## **Kontakte filtern (VAP)**

Mit dem Vermittlungsarbeitsplatz (VAP) können Sie interne Kontakte anhand ihrer Erreichbarkeit filtern. Auf diese Weise lassen sich Benutzer mit dem Status **abgemeldet** und/oder DND aus dem Telefonbuch aus- bzw. einblenden.

Zu weiteren Such- und Filterfunktionen des VAP lesen Sie die folgenden Artikel:

- [Kontakte und Anrufe suchen \(VAP\)](https://wiki.ucware.com/vaphandbuch/kontakte_suchen)
- [Anrufliste filtern \(VAP\)](https://wiki.ucware.com/vaphandbuch/anrufliste_filtern)

Ihre internen Kontakte werden alphabetisch sortiert unter **Kontakte** angezeigt. Das Symbol vor dem jeweiligen Eintrag signalisiert dabei den Erreichbarkeitsstatus:

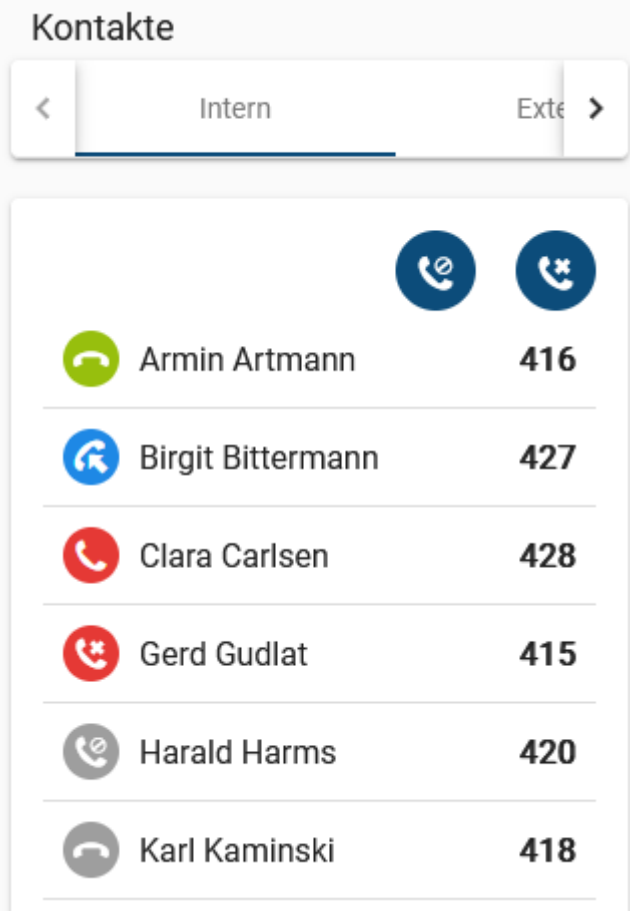

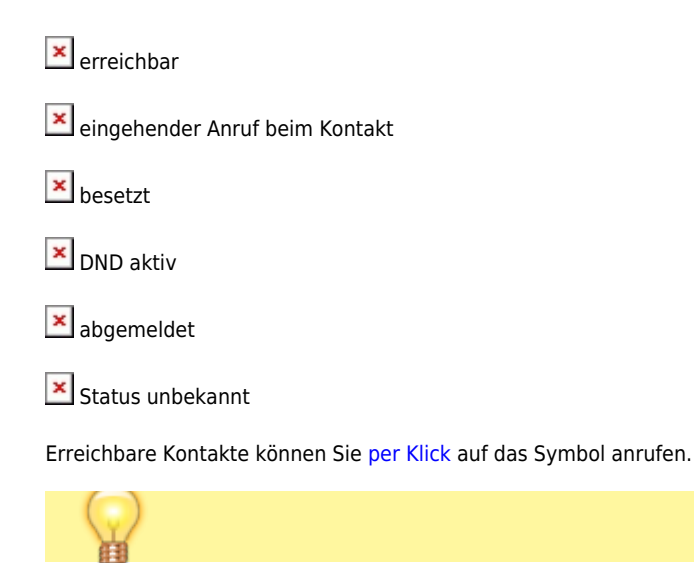

02.06.2024 02:47 1/2 Kontakte filtern (VAP)

## Last update: 19.12.2023 10:29 vaphandbuch:kontakte\_filtern https://wiki.ucware.com/vaphandbuch/kontakte\_filtern?rev=1702981772

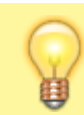

Die Filterfunktionen erfassen nur Kontakte mit bekanntem Status. Dies trifft in der Regel nur auf Benutzer derselben Telefonanlage zu.

Zum Filtern nicht erreichbarer Kontakte deaktivieren Sie per Klick einen oder beide Anzeigefilter:

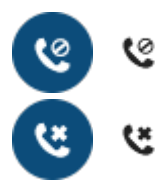

## abgemeldete Kontakte aus-/einblenden

Kontakte mit Status DND aus-/einblenden

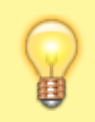

## **Hinweis:**

**Hinweis:**

Um bei Bedarf zu einem anderen Telefonbuch zu wechseln, klicken Sie auf die zugehörige Reiterkarte. Die Filtereinstellungen bleiben in diesem Fall erhalten.

From: <https://wiki.ucware.com/> - **UCware-Dokumentation**

Permanent link: **[https://wiki.ucware.com/vaphandbuch/kontakte\\_filtern?rev=1702981772](https://wiki.ucware.com/vaphandbuch/kontakte_filtern?rev=1702981772)**

Last update: **19.12.2023 10:29**

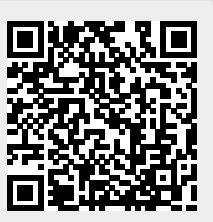